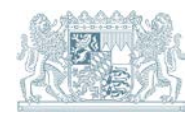

## **Wasser**

## **SEBAM qualitativ und quantitativ**

Hinweise zur Eingabe der Kundennummer

Stand: 05/2020

Um die Kundennummer für SEBAM eingeben zu können, müssen Sie über **volle Administratorenrechte** an Ihrem PC verfügen. Bei einer zentralen EDV ist das wahrscheinlich nicht der Fall. Gehen Sie wie folgt vor:

- 1. Markieren Sie die Anwendung im Window-Explorer durch einmaliges Klicken
- 2. Klicken Sie mit der rechten Maustaste
- 3. Wählen Sie aus dem Kontextmenü "Ausführen als"
- 4. Geben Sie einen Nutzer mit lokalen Administratorrechten ein
- 5. Geben Sie in SEBAM die Kundennummer ein